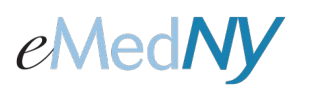

## **ePACES – Claim Balancing when Medicaid is the secondary or tertiary payer**

When you are billing Medicaid and there are other payers to report, it is important to get payment information directly from the other payer's explanation of benefits. Please be sure to enter ALL claim adjustments on your claim in ePACES. This includes entering any contractual obligations. Below is an example of how the information given on a Medicare explanation of benefits should be entered into ePACES.

Medicare EOB states this:

Charge Amount: \$145.00 Medicare Paid: \$89.46 Claim Adjustments: CO 45 \$33.18 PR 2 \$22.36

The charge amount on the service line needs to be the charge amount shown on the explanation of benefits: In this example, that is \$145.00.

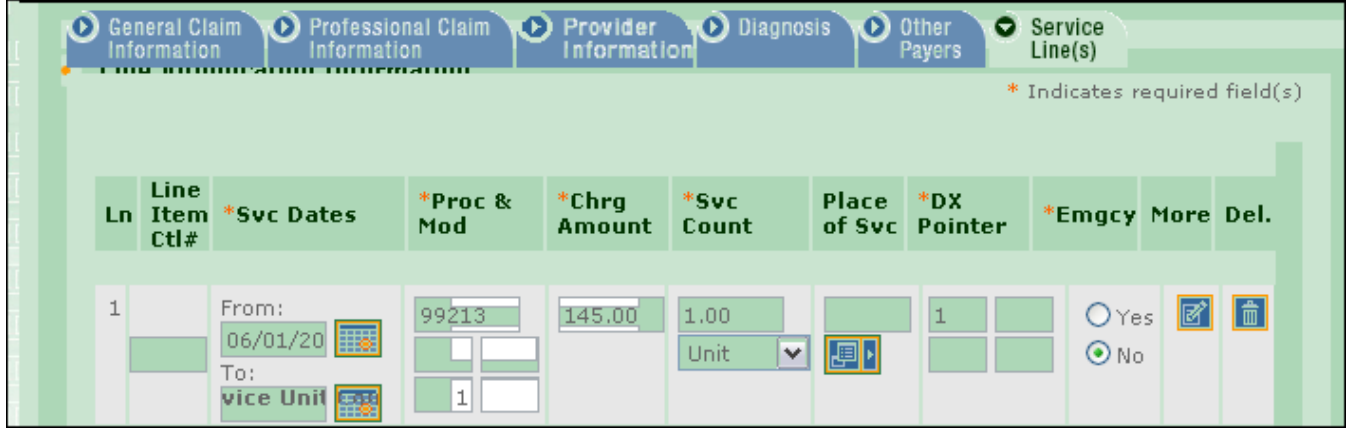

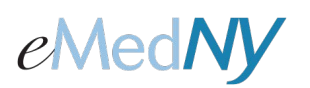

## **ePACES – Claim Balancing when Medicaid is the secondary or tertiary payer**

Then, on the More Details page (or Other Payer tab if you want to enter your amounts on that tab instead), enter the paid amount: \$89.46.

Then be sure to enter ALL claim adjustments that are indicated in the explanation of benefits:

In this example, there are these two Claim Adjustments:

CO 45 \$33.18

PR 2 \$ 22.36

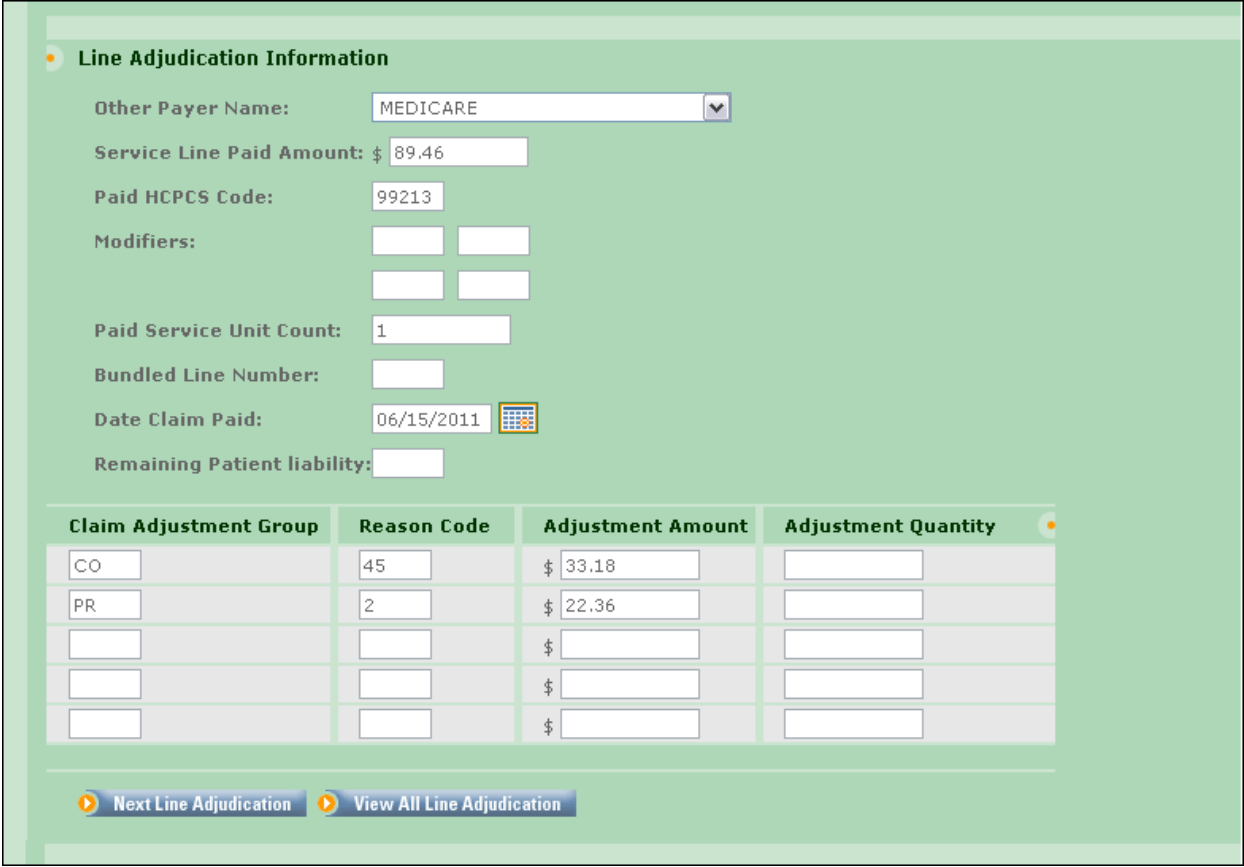

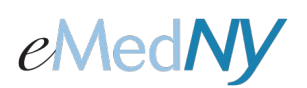

## **ePACES – Claim Balancing when Medicaid is the secondary or tertiary payer**

This page explains how to add a second payer when Medicaid is the tertiary payer.

It is also important to get all payment information directly from the secondary payer's explanation of benefits. Below is an example of a secondary payer's payment information.

The secondary payer paid \$2.36.

There also was a Claim Adjustment Group, PR 3 \$20.00 (this could also display on the EOB as a copay).

Add this secondary payer on the Other Payer Tab. You can enter the amounts on either the Other Payer tab, or the More Details page. Enter the other insurance paid amount, which for this example is \$2.36.

Since this is a secondary payer, you need to account for the difference between your charge amount and the sum of what the other payer is paying with the claim adjustments. Sometimes, the sum of the amounts already equal the charge, if this is the case, you can skip this next step. If there still is a difference between the sum of the payment and claim adjustments, the left over amount needs to be accounted for. **To do this, you need to create a new claim adjustment with the Claim Adjustment group of OA and the reason code of 23.**

Here is the calculation used to determine what the adjustment amount is for OA 23:

**Charge Amount** - (What the primary insurance paid **+** the claim contractual adjustments) **= Adjustment Amount**

For this example, the calculation looks like this:  $145.00 - (2.36 + 20.00) = 122.64$ 

These are now the claim adjustments for this example:

- PR 3 \$20.00
	- OA 23 \$122.64

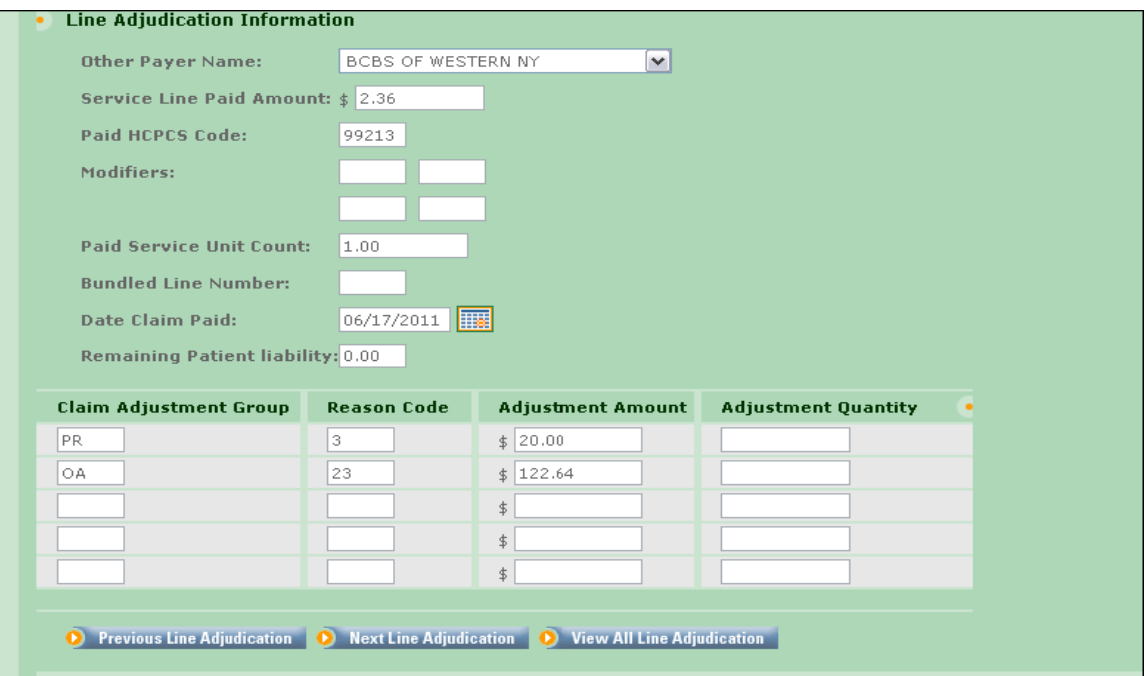